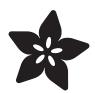

## Adafruit TCA9548A 1-to-8 I2C Multiplexer Breakout

Created by lady ada

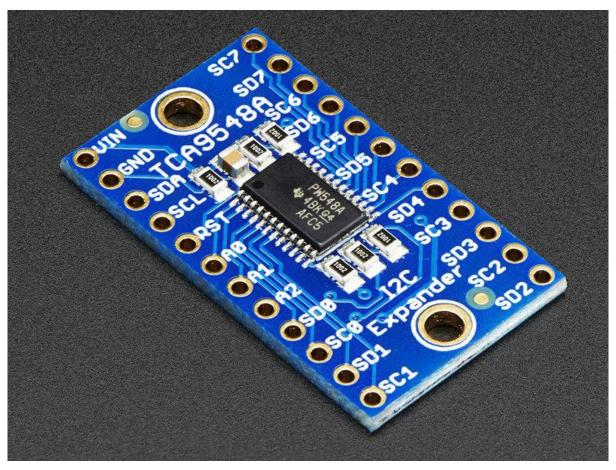

https://learn.adafruit.com/adafruit-tca9548a-1-to-8-i2c-multiplexer-breakout

Last updated on 2021-11-15 06:32:44 PM EST

© Adafruit Industries Page 1 of 16

## Table of Contents

| Overview                     | 3  |
|------------------------------|----|
| Pinouts                      | 5  |
| Power Pins:                  | 5  |
| • I2C Control-Side pins:     | 5  |
| • I2C Multiplexed-Side pins: | 6  |
| Assembly                     | 6  |
| Prepare the header strip:    | 7  |
| Add the breakout board:      | 7  |
| And Solder!                  | 8  |
| Wiring & Test                | 9  |
| Example Multiplexing         | 10 |
| Multiple Multplexers         | 14 |
| Downloads                    | 14 |
| Datasheets                   | 14 |
| • Schematic                  | 14 |
| Fabrication Print            | 15 |

© Adafruit Industries Page 2 of 16

### Overview

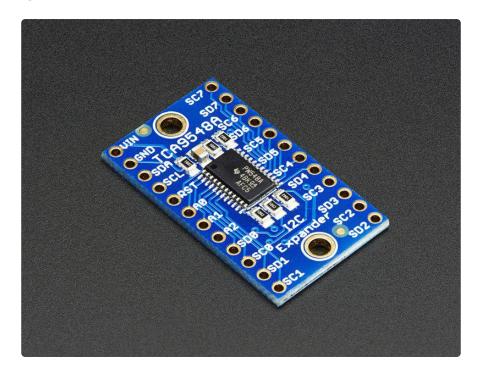

You just found the perfect I2C sensor, and you want to wire up two or three or more of them to your Arduino when you realize "Uh oh, this chip has a fixed I2C address, and from what I know about I2C, you cannot have two devices with the same address on the same SDA/SCL pins!" Are you out of luck? You would be, if you didn't have this ultra-cool TCA9548A 1-to-8 I2C multiplexer!

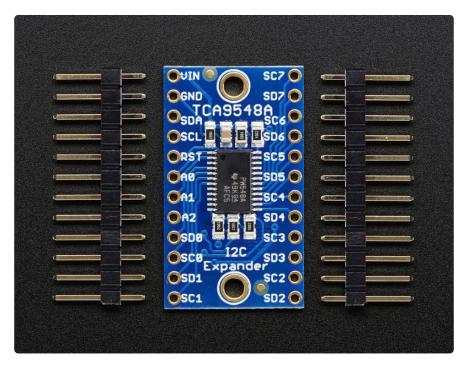

© Adafruit Industries Page 3 of 16

Finally, a way to get up to 8 same-address I2C devices hooked up to one microcontroller - this multiplexer acts as a gatekeeper, shuttling the commands to the selected set of I2C pins with your command.

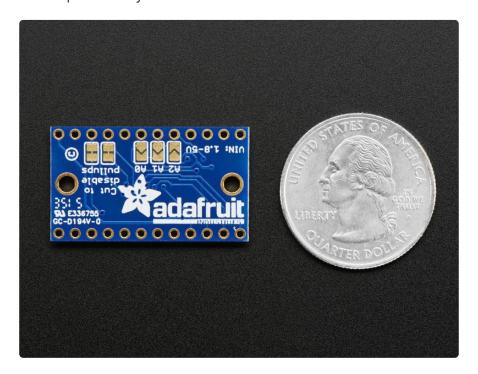

Using it is fairly straight-forward: the multiplexer itself is on I2C address 0x70 (but can be adjusted from 0x70 to 0x77) and you simply write a single byte with the desired multiplexed output number to that port, and bam - any future I2C packets will get sent to that port. In theory, you could have 8 of these multiplexers on each of 0x70-0x77 addresses in order to control 64 of the same-I2C-addressed-part.

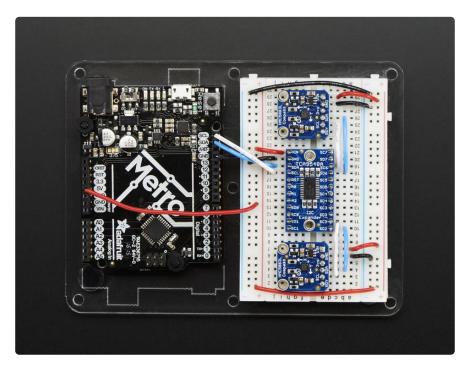

© Adafruit Industries Page 4 of 16

Like all Adafruit breakouts, we put this nice chip on a breakout for you so you can use it on a breadboard with capacitors, and pullups and pulldowns to make usage a snap. Some header is required and once soldered in you can plug it into a solderless-breadboard. The chip itself is 1.8V - 5V compliant so you can use it with any logic level.

We even wrote up a nice tutorial with wiring diagrams, schematics and examples to get you running in 10 minutes! (https://adafru.it/jhC)

### **Pinouts**

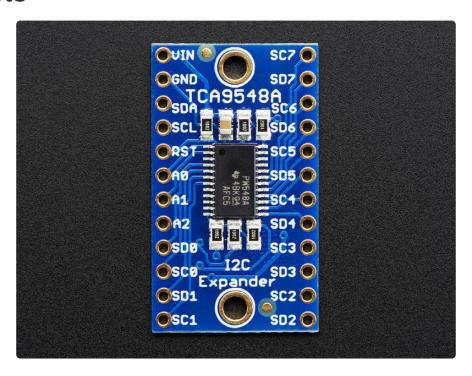

#### Power Pins:

- Vin this is the power pin. Since the sensor chip uses 3-5 VDC. To power the board, give it the same power as the logic level of your microcontroller - e.g. for a 5V micro like Arduino, use 5V
- GND common ground for power and logic

### I2C Control-Side pins:

- SCL this is the I2C clock pin for the chip itself, connect to your microcontrollers I2C clock line.
- SDA this is the I2C data pin for the chip itself, connect to your microcontrollers I2C data line.

© Adafruit Industries Page 5 of 16

- RST this is the reset pin, for resetting the multiplexer chip. Pulled high by default, connect to ground to reset
- A0 A1 A2 these are the address selection pins for the multiplexer. By default the multiplexer is at address 0x70 and these three pins are pulled low. Connect them to Vin to set the address to 0x71 0x77.
- A0 is the lowest-significant bit (if it is pulled high, it will increase the address by 1).
- A1 is the 2nd-lowest-significant bit (if it is pulled high, it will increase the address by 2).
- A2 is the 3rd-lowest-significant bit (if it is pulled high, it will increase the address by 4).

#### I2C Multiplexed-Side pins:

• SDx and SCx: There are 8 sets of SDx and SCx pins, from SD0/SC0 to SD7/SC7. These are the multiplexed pins. Each one is a completely seperate I2C bus set. So you have have 8 I2C devices with identical addresses, as long as they are on one I2C bus each.

These pins do not have any pullups installed, so if you are using a chip or breakout without i2c pullups be sure to add them! Nicely, you can have Vin be 3.3V and have these pins pulled up to 5V (that is, they are 5V compliant)

## Assembly

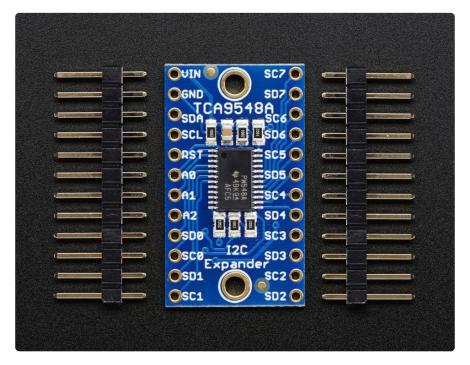

© Adafruit Industries Page 6 of 16

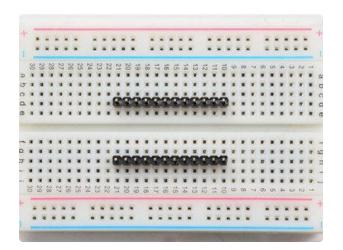

### Prepare the header strip:

Cut the strip to length if necessary. It will be easier to solder if you insert it into a breadboard - long pins down

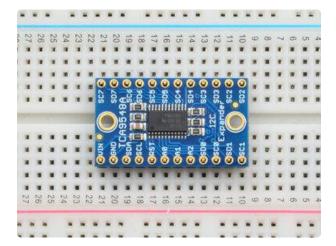

#### Add the breakout board:

Place the breakout board over the pins so that the short pins poke through the breakout pads

© Adafruit Industries Page 7 of 16

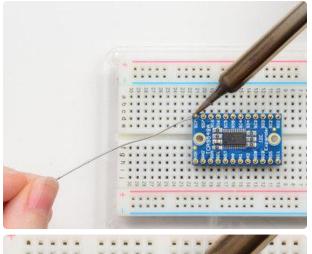

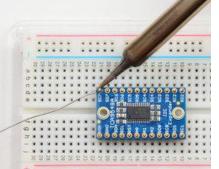

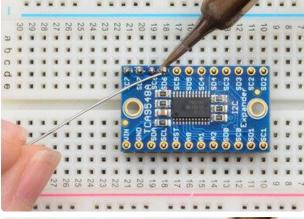

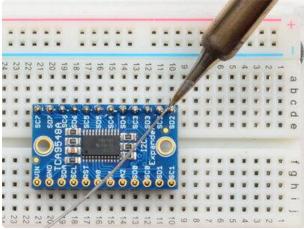

#### And Solder!

Be sure to solder all pins for reliable electrical contact.

(For tips on soldering, be sure to check out our Guide to Excellent Soldering (https://adafru.it/aTk)).

©Adafruit Industries Page 8 of 16

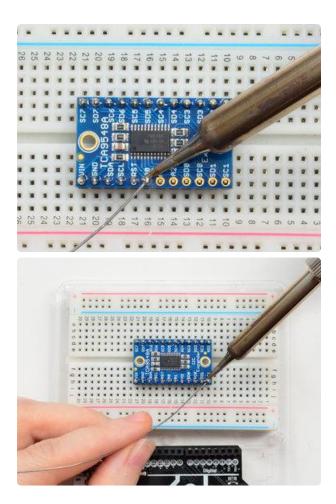

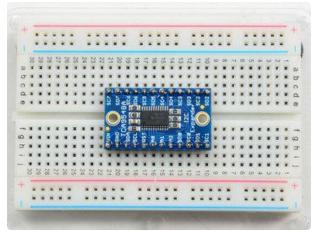

You're done! Check your solder joints visually and continue onto the next steps

# Wiring & Test

The TCA9548A multiplexer is interesting in that it has an I2C address (0x70 by default) - and you basically send it a command to tell it which I2C multiplexed output you want to talk to, then you can address the board you want to address.

We suggest using this little helper to help you select the port

© Adafruit Industries Page 9 of 16

```
#define TCAADDR 0x70

void tcaselect(uint8_t i) {
  if (i > 7) return;

Wire.beginTransmission(TCAADDR);
Wire.write(1 <&lt; i);
Wire.endTransmission();
}
```

You can then call tcaselect(0) thru tcaselect(7) to set up the multiplexer.

Note that you if you happen to have I2C devices with I2C address 0x70, you will need to short one of the Addr pins on the TCA9548 breakout to Vin in order to make it not conflict. Given that you can have 0x70 thru 0x77, just find one that's free and you're good to go!

## **Example Multiplexing**

For example, say we want to talk to two HMC5883 breakouts. These magnetometers have a fixed address of 0x1E so you cannot have two on one I2C bus. Wire up the TCA9548 breakout so that:

- Vin is connected to 5V (on a 3V logic Arduino/microcontroller, use 3.3V)
- · GND to ground
- SCL to I2C clock
- SDA to I2C data

Then wire up each of the other sensor breakouts to Vin, Ground and use one of the S Cn / SDn multiplexed buses:

© Adafruit Industries Page 10 of 16

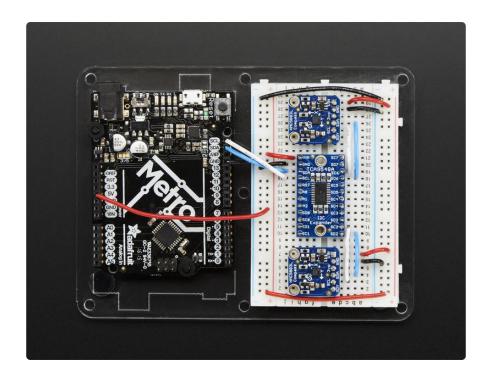

On an Arduino, which is what we're using, we suggest running this handy scanner script which will tell you what the breakout detected

```
* TCA9548 I2CScanner.ino -- I2C bus scanner for Arduino
 * Based on https://playground.arduino.cc/Main/I2cScanner/
 */
#include "Wire.h"
#define TCAADDR 0x70
void tcaselect(uint8_t i) {
  if (i > 7) return;
 Wire.beginTransmission(TCAADDR);
 Wire.write(1 < &lt; i);
  Wire.endTransmission();
// standard Arduino setup()
void setup()
    while (!Serial);
    delay(1000);
    Wire.begin();
    Serial.begin(115200);
    Serial.println("\nTCAScanner ready!");
    for (uint8_t t=0; t<8; t++) {
      tcaselect(t);
      Serial.print("TCA Port #"); Serial.println(t);
      for (uint8_t addr = 0; addr<=127; addr++) {
        if (addr == TCAADDR) continue;
```

©Adafruit Industries Page 11 of 16

```
Wire.beginTransmission(addr);
    if (!Wire.endTransmission()) {
        Serial.print("Found I2C 0x"); Serial.println(addr,HEX);
    }
    }
    Serial.println("\ndone");
}

void loop()
{
}
```

For example, running it on the above setup will give you:

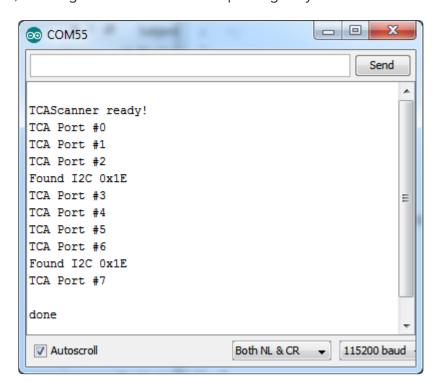

Next up you will have to adjust whatever code you have to select the correct multiplexed port!

Make sure before you query from the sensor that you call tcaselect to get the right one

```
#include <Wire.h&gt;
#include &lt;Adafruit_Sensor.h&gt;
#include &lt;Adafruit_HMC5883_U.h&gt;

#define TCAADDR 0x70

/* Assign a unique ID to this sensor at the same time */
Adafruit_HMC5883_Unified mag1 = Adafruit_HMC5883_Unified(1);
Adafruit_HMC5883_Unified mag2 = Adafruit_HMC5883_Unified(2);

void displaySensorDetails(Adafruit_HMC5883_Unified *mag)
{
    sensor_t sensor;
    mag-&gt;getSensor(&amp;sensor);
```

© Adafruit Industries Page 12 of 16

```
Serial.println("-----");
  Serial.print ("Sensor: "); Serial.println(sensor.name);
Serial.print ("Driver Ver: "); Serial.println(sensor.version);
Serial.print ("Unique ID: "); Serial.println(sensor.sensor_id);
Serial.print ("Max Value: "); Serial.print(sensor.max_value);
Serial.println(" uT");
Serial.print ("Min Value:
Serial.println(" uT");
Serial.print ("Resolution:
Serial.println(" uT");
                                   "); Serial.print(sensor.min_value);
                                   "); Serial.print(sensor.resolution);
  Serial.println("----
                          -----");
  Serial.println("");
  delay(500);
void tcaselect(uint8 t i) {
  if (i > 7) return;
  Wire.beginTransmission(TCAADDR);
  Wire.write(1 <&lt; i);
  Wire.endTransmission();
void setup(void)
  Serial.begin(9600);
  Serial.println("HMC5883 Magnetometer Test"); Serial.println("");
  /* Initialise the 1st sensor */
  tcaselect(2);
  if(!mag1.begin())
     /st There was a problem detecting the HMC5883 \dots check your connections st/
    Serial.println("Ooops, no HMC5883 detected ... Check your wiring!");
    while(1);
  /* Initialise the 2nd sensor */
  tcaselect(6);
  if(!mag2.begin())
    /* There was a problem detecting the HMC5883 ... check your connections */
    Serial.println("Ooops, no HMC5883 detected ... Check your wiring!");
    while(1);
  /* Display some basic information on this sensor */
  tcaselect(2);
  displaySensorDetails(&mag1);
  tcaselect(6);
  displaySensorDetails(&mag2);
void loop(void)
  /* Get a new sensor event */
  sensors_event_t event;
  tcaselect(2);
  mag1.getEvent(&event);
  /st Display the results (magnetic vector values are in micro-Tesla (uT)) st/
  Serial.print("Sensor #1 - ");
  Serial.print("X: "); Serial.print(event.magnetic.x); Serial.print("
  Serial.print("Y: "); Serial.print(event.magnetic.y); Serial.print("
  Serial.print("Z: "); Serial.print(event.magnetic.z); Serial.print("
"); Serial.println("uT");
```

© Adafruit Industries Page 13 of 16

```
tcaselect(6);
mag2.getEvent(&event);
/* Display the results (magnetic vector values are in micro-Tesla (uT)) */
Serial.print("Sensor #2 - ");
Serial.print("X: "); Serial.print(event.magnetic.x); Serial.print(" ");
Serial.print("Y: "); Serial.print(event.magnetic.y); Serial.print(" ");
Serial.print("Z: "); Serial.print(event.magnetic.z); Serial.print("
");Serial.println("uT");

delay(500);
}
```

However, once you add all the tcaselect()'s you will be able to talk to both sensors!

#### Multiple Multplexers

Since the TCA9548 is addressible, you can have more than one multiplexer on the bus. With 8 possible adresses, that means you can control as many as 64 separate i2c buses.

To avoid conflict between devices with the same address on different multiplexers, you can disable all channels on a multiplexer with the following code:

```
Wire.beginTransmission(TCAADDR1);
Wire.write(0); // no channel selected
Wire.endTransmission();
```

### Downloads

### **Datasheets**

- TCA9548A datasheet (https://adafru.it/id8)
- Fritzing object in the Adafruit Fritzing Library (https://adafru.it/aP3)
- EagleCAD PCB files on GitHub (https://adafru.it/rzF)

#### Schematic

Click to embiggen

© Adafruit Industries Page 14 of 16

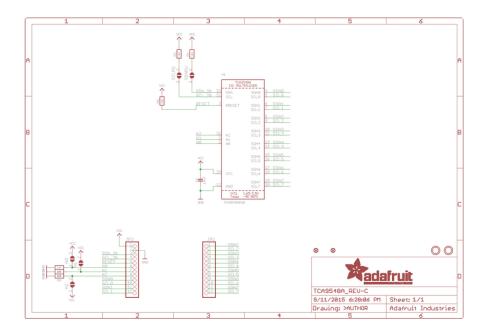

# **Fabrication Print**

Dimensions in Inches

© Adafruit Industries Page 15 of 16

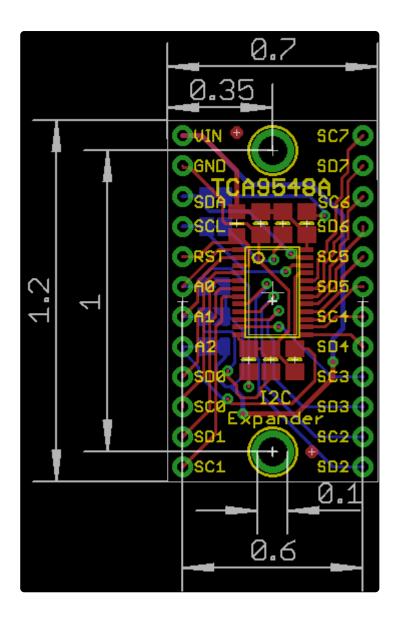

© Adafruit Industries Page 16 of 16

#### **X-ON Electronics**

Largest Supplier of Electrical and Electronic Components

Click to view similar products for Switch IC Development Tools category:

Click to view products by Adafruit manufacturer:

Other Similar products are found below:

EVAL-8MSOPEBZ TPS2061EVM-292 MAX4993EVKIT+ ISL54059EVAL1Z MAX4989EVKIT+ MAX14983EEVKIT#

MAX14589EEVKIT# TPS2051BEVM TPS2560DRCEVM-424 TSU6721EVM BOB-09056 EKIT01-HMC1027BG TPS2561DRCEVM-424

2717 ISL54220IRUEVAL1Z TS3USB221AEVM 126968-HMC857LC5 EVAL-ADGS1212SDZ TPS22924CEVM-532 ASL1101

SIP32102EVB DC858A DC892A-B EVAL-10MSOPEBZ EVAL-14TSSOPEBZ EVAL-16TSSOPEBZ EVAL-28TSSOPEBZ EVAL-5SC70EBZ EVAL-ADG54612EBZ EVAL-ADG5243FEBZ EVAL-ADG5249FEBZ EVAL-ADG5298EB1Z EVAL-ADG5412BFEBZ

EVAL-ADG5412FEBZ EVAL-ADG5436FEBZ EVAL-ADG5462FEBZ EVAL-ADG788EBZ EVAL-ADG854EBZ EVAL-ADG884EBZ

EVAL-ADG888EBZ EVAL-ADGS1208SDZ EVAL-ADGS1209SDZ EVAL-ADGS1409SDZ EVAL-ADGS1412SDZ EVAL-ADGS1412SDZ EVAL-ADGS5414SDZ DFR0576 DG1208EVKIT# DG1209EVKIT# MAX12005EVKIT# MAX14575AEVKIT#